# **SQL Server 101 Part: The Select Statement**

# **SQL Statement: SELECT**

SELECT column list FROM table **WHERE** condition:

mysql> SELECT \* from course;

mysql> SELECT description

- -> FROM course
- -> WHERE title LIKE 'Using%';

NTW2000-T3

 $8A-19$ 

Are you new to SQL Server and wondering how to retrieve data from a database? Look no further! In this article, we will dive into the basics of SQL Server and discuss the all-important SELECT statement. Whether you are a beginner or looking for a refresher, we've got you covered. So, let's get started!

## **to SQL Server**

SQL Server is a powerful and widely used relational database management system (RDBMS) developed by Microsoft. It allows you to store, manipulate, and retrieve data efficiently. SQL Server uses Structured Query Language (SQL) to communicate with the database.

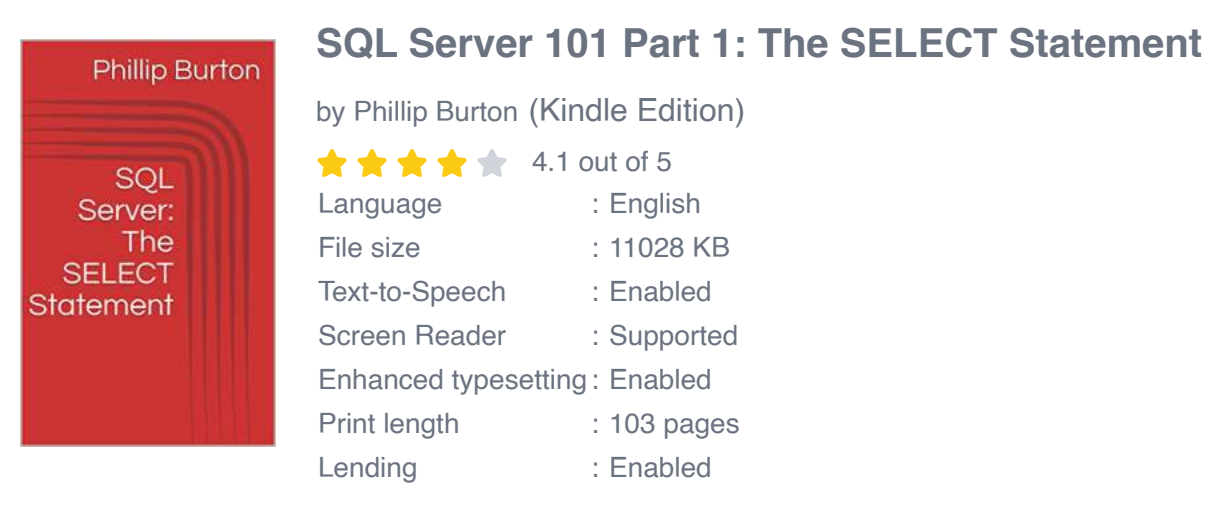

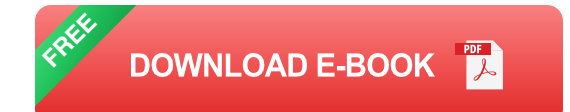

The SELECT statement is the bread and butter of SQL Server. It is used to retrieve data from one or more tables in a database. By mastering the SELECT statement, you'll have a solid foundation to work with SQL Server and perform various operations on your data.

## **Understanding the SELECT Statement**

The SELECT statement is incredibly versatile and can be used in different ways to retrieve specific data. It follows a basic syntax:

#### **SELECT column1, column2, column3, ... FROM table\_name;**

Let's break down the components of the SELECT statement:

- **SELECT:** This keyword is used to specify the columns or expressions you  $\blacksquare$ want to retrieve.
- **column1, column2, column3, ...:** These are the columns or expressions that you want to retrieve. You can select all columns using the asterisk symbol (\*).
- **FROM:** This keyword specifies the table or tables from which you want to  $\blacksquare$ retrieve data.
- **table name:** This is the name of the table from which you want to retrieve u, data.

For example, let's say we have a table called "employees" with columns "id", "name", and "salary". If we want to retrieve all records from this table, the SELECT statement would look like this:

## **SELECT \* FROM employees;**

## **Filtering Data with WHERE Clause**

The power of the SELECT statement lies in its ability to filter data based on specific conditions using the WHERE clause. The WHERE clause allows you to define conditions that the retrieved data must meet. It follows this syntax:

## **SELECT column1, column2, column3, ... FROM table\_name WHERE condition;**

The **condition** is a logical expression that evaluates to either true or false. It can include comparison operators (, =, etc.), logical operators (AND, OR, NOT), and wildcard characters.

For example, if we only want to retrieve employees with a salary greater than \$50000, our SELECT statement would look like this:

#### **SELECT \* FROM employees WHERE salary > 50000;**

## **Sorting Data with ORDER BY Clause**

Sometimes, you may want to sort the retrieved data in a particular order. The ORDER BY clause allows you to sort the result set based on one or more columns. It follows this syntax:

```
SELECT column1, column2, column3, ... FROM table_name ORDER BY
column1 [ASC|DESC];
```
The **ASC** keyword sorts the data in ascending order, while the **DESC** keyword sorts the data in descending order.

For example, if we want to retrieve employees sorted by their salary in descending order, our SELECT statement would look like this:

**SELECT \* FROM employees ORDER BY salary DESC;**

### **Limiting the Number of Rows with LIMIT Clause**

Sometimes, you may only want to retrieve a specific number of rows from the result set. The LIMIT clause allows you to limit the number of rows retrieved. It follows this syntax:

```
SELECT column1, column2, column3, ... FROM table name LIMIT
number_of_rows;
```
For example, if we only want to retrieve the top 10 highest-paid employees from the "employees" table, our SELECT statement would look like this:

#### **SELECT \* FROM employees ORDER BY salary DESC LIMIT 10;**

Congratulations! You've completed SQL Server 101 Part: The Select Statement. In this article, we covered the basics of SQL Server and discussed the SELECT statement in detail. You've learned how to retrieve data from a table and apply

filters, sorting, and limiting techniques. Armed with this knowledge, you can now start exploring more complex queries and unleash the true power of SQL Server.

Remember, practice makes perfect. The more you work with SQL Server and the SELECT statement, the more comfortable you will become. So, keep experimenting, building queries, and enhancing your SQL skills. Happy querying!

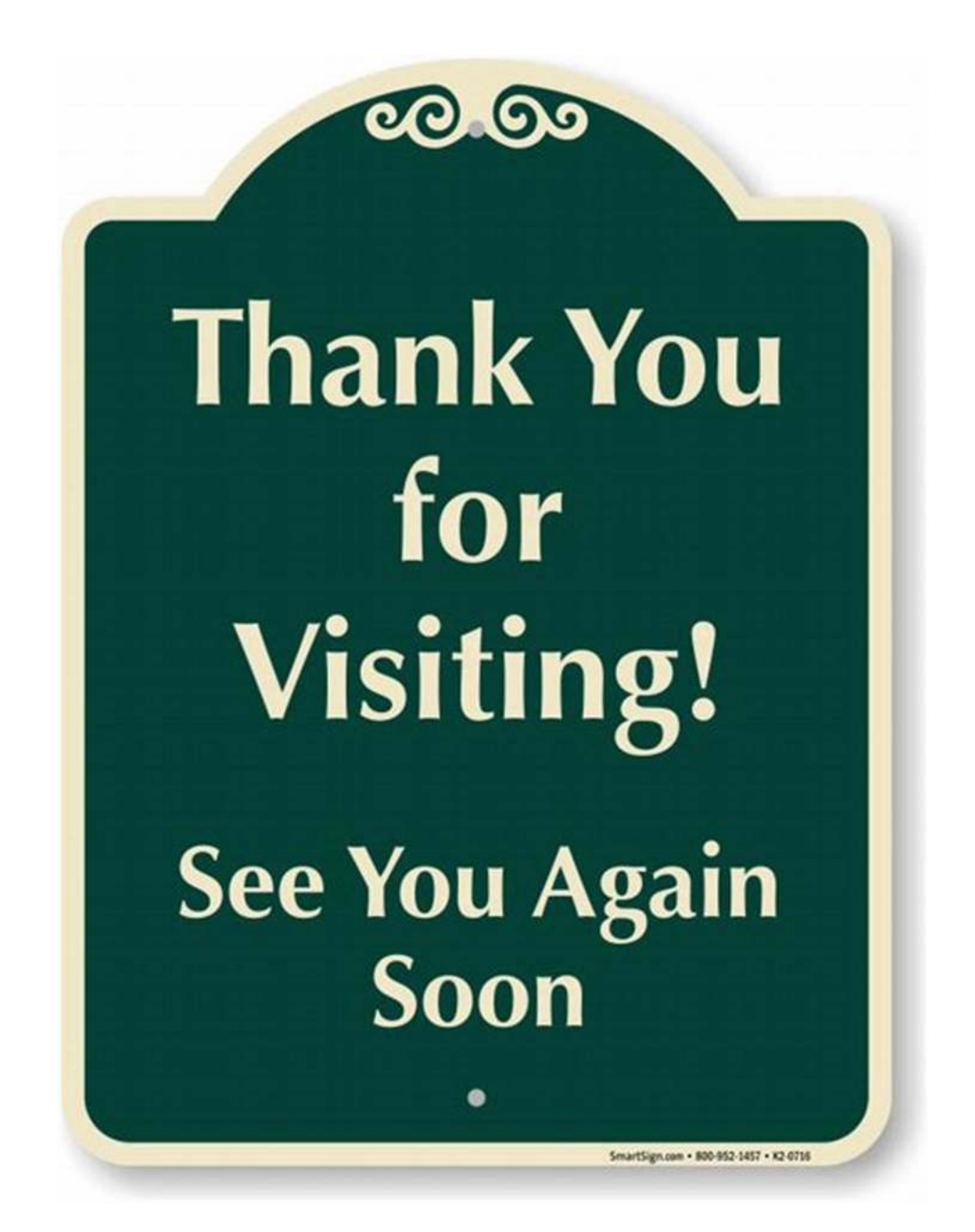

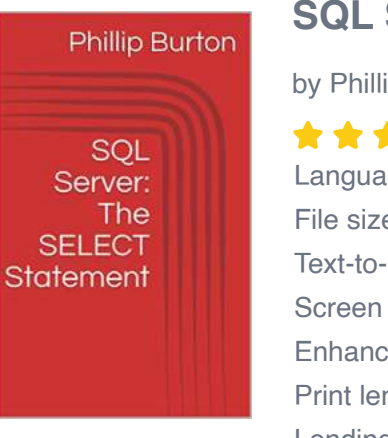

## **[SQL Server 101 Part 1: The SELECT Statement](http://readwhisper.com/file/UlpFNnFHVDArbE03RGZpRm5HZ1ordDBBdjlacXdNSlVTT0tGV1JPUGE1NFE3c1FXalN3cmg5SUJ5YjdoYnpOcGM2RitqenhxaHNJa0lBbWlIK0pqNnZ2STRmSWhsS1hoUmpITUVIOXorZThMb0RuVW5tWlZvSHFVWGdvYmZyNm5KbWJzRmFZLzBQN0FoRnVqQ0Z5QUlRPT0=:f4.pdf)**

by Phillip Burton (Kindle Edition)

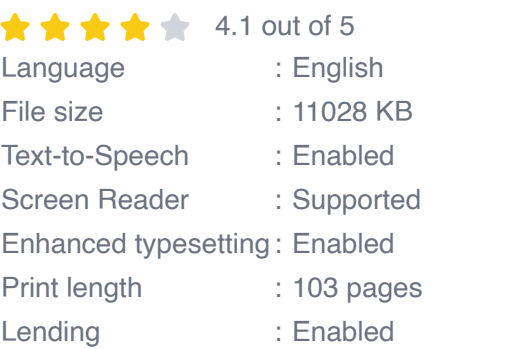

**[FREE](http://readwhisper.com/file/UlpFNnFHVDArbE03RGZpRm5HZ1ordDBBdjlacXdNSlVTT0tGV1JPUGE1NFE3c1FXalN3cmg5SUJ5YjdoYnpOcGM2RitqenhxaHNJa0lBbWlIK0pqNnZ2STRmSWhsS1hoUmpITUVIOXorZThMb0RuVW5tWlZvSHFVWGdvYmZyNm5KbWJzRmFZLzBQN0FoRnVqQ0Z5QUlRPT0=:f4.pdf) DOWNLOAD E-BOOK** 

This book is all about the SELECT statement, which is often tested in job interviews.

It is made up of SELECT, FROM, WHERE, GROUP BY, HAVING and ORDER BY. We'll look at when you would use each, and how to remember the order of these clauses.

We'll then look at how you can retrieve SELECT statements, saving them as views and procedures, and creating a connection from SQL Server in Excel. This book is for you if you want to focus on the SELECT statement quickly, or if you want a brief taster of SQL Server, to see if it is right for you.

There are six clauses to the SELECT statement:

- 1. The SELECT clause identifies the fields you want to retrieve,
- 2. The FROM clause tells SQL Server the source of the data,
- 3. The WHERE clause can narrow down the number of rows retrieved,
- 4. The results can then be summarised using the GROUP BY clause,
- 5. The HAVING clause can narrow down the summarised results, and
- 6. The ORDER BY clause then orders the final list.

We'll then encapsulate (save) the query as a view and as a stored procedure. Finally, we'll import the results into Excel, both using copy and paste and as a live connection.

All of this, within 60 minutes. So why not start your SQL Server journey?

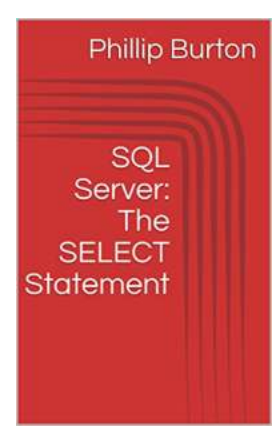

## **[SQL Server 101 Part: The Select Statement](http://readwhisper.com/SQL%20Server%20101%20Part%20The%20Select%20Statement.pdf?k=bzBFR1JSMUJSZ2RvSHN4Q1lpS3pPb1U5NmtoK0xpRU5uZkdRSXZRK3VkeHRreXowRWt1dDhIdHNjWFRYMkpEdw==:f4)**

Are you new to SQL Server and wondering how to retrieve data from a database? Look no further! In this article, we will dive into the basics of SQL Server and discuss the...

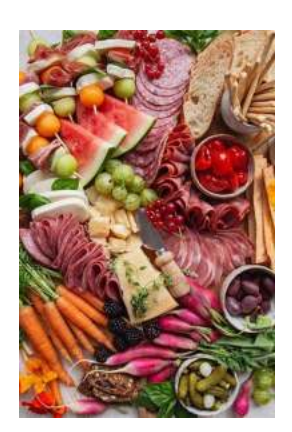

# **[The Ultimate Guide to Creating an Irresistible](http://readwhisper.com/The%20Ultimate%20Guide%20to%20Creating%20an%20Irresistible%20and%20Crowd-Pleasing%20Charcuterie%20Board.pdf) and Crowd-Pleasing Charcuterie Board**

Are you ready to become the host or hostess with the mostest? Look no further! We've got you covered with this comprehensive guide to creating an eye-catching and...

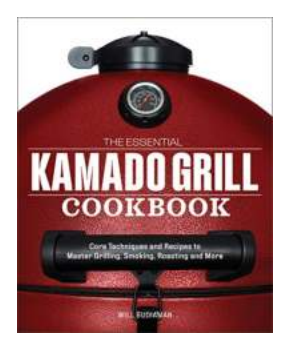

# **The Essential Kamado Grill Cookbook - [Unleashing the Flavorful Magic of Outdoor](http://readwhisper.com/The%20Essential%20Kamado%20Grill%20Cookbook%20-%20Unleashing%20the%20Flavorful%20Magic%20of%20Outdoor%20Cooking.pdf) Cooking**

If you are a lover of outdoor cooking, then you must have heard about Kamado grills. These versatile grills are gaining popularity for their ability to infuse food with...

## **RECIPE FOR Life**

# **[The Ultimate Recipe For Daily Life - Discover](http://readwhisper.com/The%20Ultimate%20Recipe%20For%20Daily%20Life%20-%20Discover%20the%20Perfect%20Balance%20and%20Happiness%21.pdf) the Perfect Balance and Happiness!**

Have you ever wondered how some people manage to lead fulfilling and joyful lives, while others struggle to find a sense of purpose and happiness? It turns out, just like a...

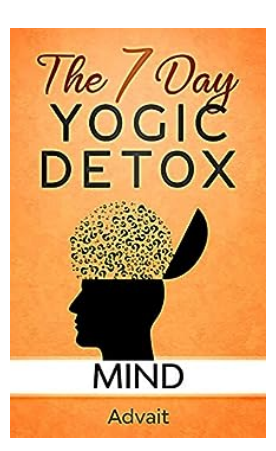

# **[13 Secret Techniques That Take 15 Minutes Or](http://readwhisper.com/13%20Secret%20Techniques%20That%20Take%2015%20Minutes%20Or%20Less%20To%20Detox%20Your%20Thoughts.pdf) Less To Detox Your Thoughts**

Do you ever feel overwhelmed by negative thoughts and emotions? Are you constantly battling with stress, anxiety, or self-doubt? It's time to take control and detox your...

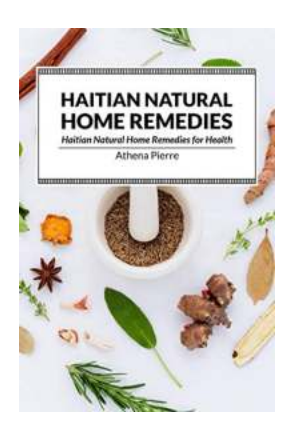

# **[Haitian Natural Home Remedies: Discover the](http://readwhisper.com/Haitian%20Natural%20Home%20Remedies%20Discover%20the%20Secrets%20of%20Healing%20from%20the%20Heart%20of%20Haiti.pdf) Secrets of Healing from the Heart of Haiti**

Do you find yourself constantly seeking natural and effective ways to improve your health and well-being? Look no further! In this article, we will...

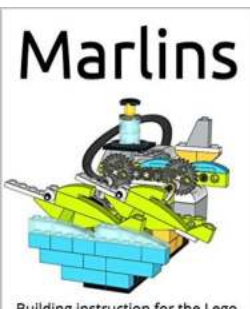

Building instruction for the Lego<br>Wedo 2.0 set + program code

#### Lukasz Brodowski

# **[Discover the Ultimate Building Instructions for](http://readwhisper.com/Discover%20the%20Ultimate%20Building%20Instructions%20for%20the%20Lego%20WeDo%20Set%20Program%20Code%21.pdf) the Lego WeDo Set Program Code!**

Are you ready to take your Lego-building skills to the next level? Explore the endless possibilities of Lego WeDo Set Program Code with our comprehensive building...

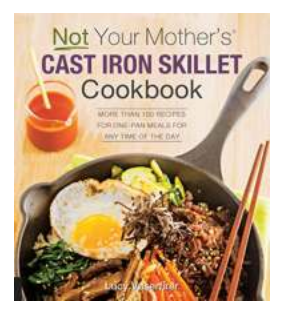

# **[Discover Over 150 Scrumptious One Pan Meals](http://readwhisper.com/Discover%20Over%20150%20Scrumptious%20One%20Pan%20Meals%20Perfect%20for%20Any%20Time%20of%20the%20Day%21.pdf) Perfect for Any Time of the Day!**

Are you tired of spending hours in the kitchen preparing elaborate meals? Do you want to enjoy delicious and nutritious dishes without the hassle of multiple...